# **Noprianto**

S imak berbagai tip mencari bantuan di Linux, agar semakin lancar menggunakan Linux.

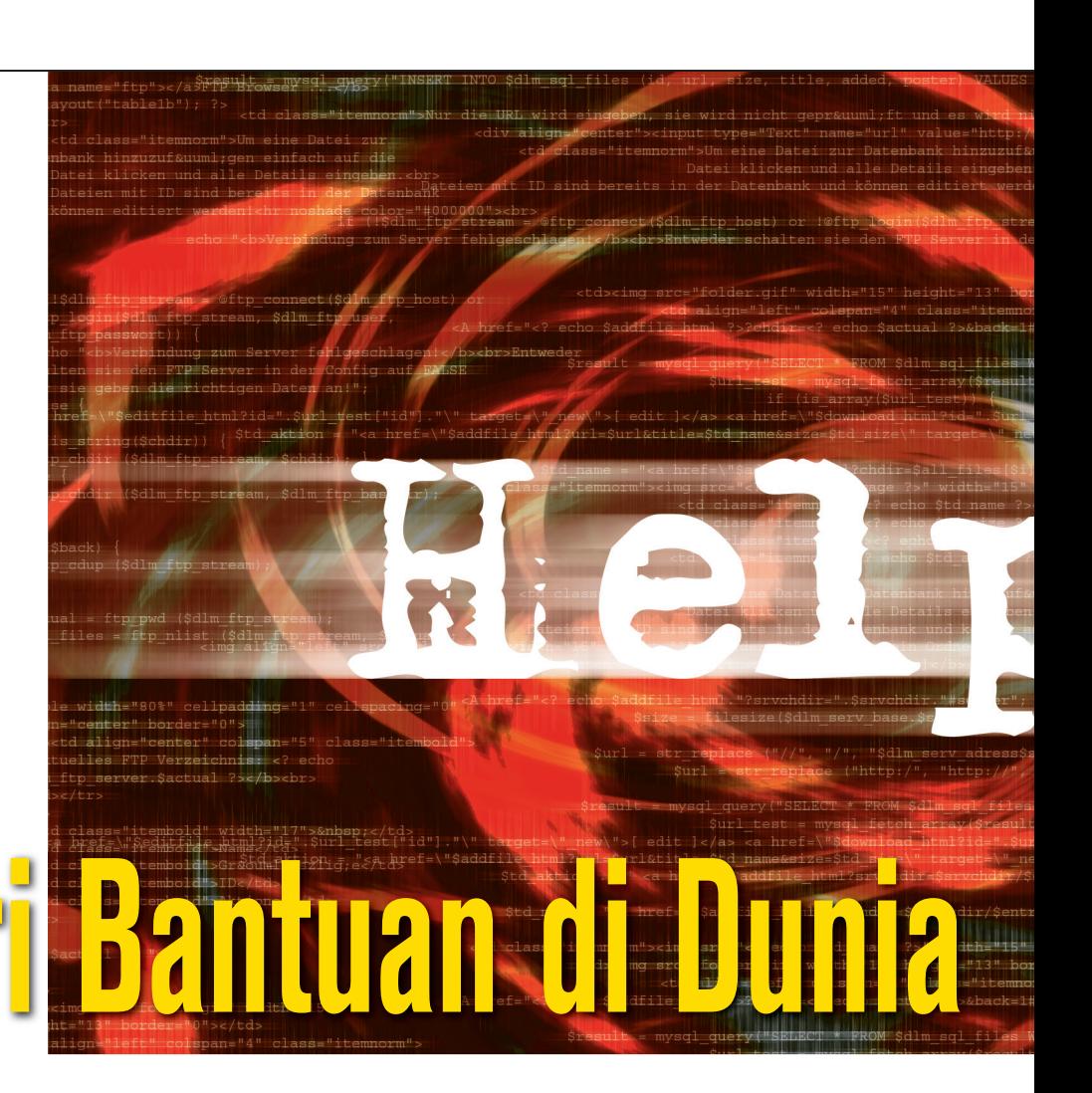

Banyaknya distribusi Linux dengan berbagai karakteristek yang berbeda-beda, pemilihan program dan konfigurasi yang beraneka ragam, dukungan kernel yang juga berbeda, terkadang membuat pengguna Linux bingung ketika terjadi masalah. Dan, tidak ada yang bisa melarang seseorang atau sebuah lembaga untuk membuat distribusi Linux yang baru. Sampai tulisan ini dibuat, distro-distro baru masih bermunculan.

Perbedaan distribusi Linux terkadang sedikit menghambat seseorang membantu pengguna lainnya, atau meminta bantuan dari pengguna yang menggunakan distro berbeda. Prosedur yang harus dilakukan untuk menambahkan program, atau menambahkan *hardware* dan lainnya bisa berbeda sama sekali. Bahkan, desktop yang digunakan saja, terkadang sangat berbeda, apabila suatu distribusi menyediakan opsi untuk memilih *desktop*.

Ketika masalah yang berhubungan dengan distribusi Linux sudah selesai, masalah mungkin akan timbul pada level aplikasi sehari-hari. Banyak sekali *developer* yang tidak memperhatikan dokumentasi program. Memang, mereka tidak dituntut atau tidak harus menghadirkan program dengan dokumentasi yang lengkap. Tak ayal, ketika *user* ingin mencari bantuan dari dokumentasi program, yang didapat mungkin dokumentasi yang tidak ter-*update*, sejumlah dokumentasi yang terlalu teknikal, atau bahkan tidak ada dokumentasi sama sekali.

Beberapa tahun belakangan ini, beberapa pembuat distro menghentikan beberapa fitur yang terkadang (berpotensi) bermasalah secara legal. Seperti dukungan MP3. Karena MP3 sudah sangat populer, terkadang user yang baru berpindah ke Linux kebingungan karena tidak bisa menikmati lagu favoritnya. Hal-hal seperti ini, terutama di dunia multimedia, cukup banyak menjadi kendala pengguna Linux yang baru berpindah dari dunia Windows.

Semua ini belum lagi ditambah dengan kondisi di mana user tidak memiliki waktu atau minat untuk mengutak-atik sistem. Bertanya, tentu akan lebih mudah. Namun, bertanya ke mana?

Serepot itukah menggunakan Linux? Sebenarnya tidak juga. Cukup banyak informasi tersebar di Internet. Cukup banyak orang yang bisa membantu kita, baik secara *realtime*, ataupun tidak. Dan, saat ini, mulai banyak perusahaan yang menjual *support* Linux.

Apa yang perlu kita lakukan hanya berusaha lebih keras, bertanya lebih pintar, dan sekaligus mencari bantuan ke tempat yang lebih tepat.

Kalau tidak, kita terkadang hanya akan berputar-putar di masalah. Bagi sebagian yang memiliki opsi untuk kembali ke sistem operasi lain, mereka mungkin akan menggunakan opsi tersebut. Jadilah Linux dihapus lagi.

Di tulisan ini, kita akan membahas berbagai cara untuk menyelesaikan permasalahan yang kita hadapi, dengan membahas berbagai kemungkinan tempat mencari bantuan. Kita akan membahas pula bebe-

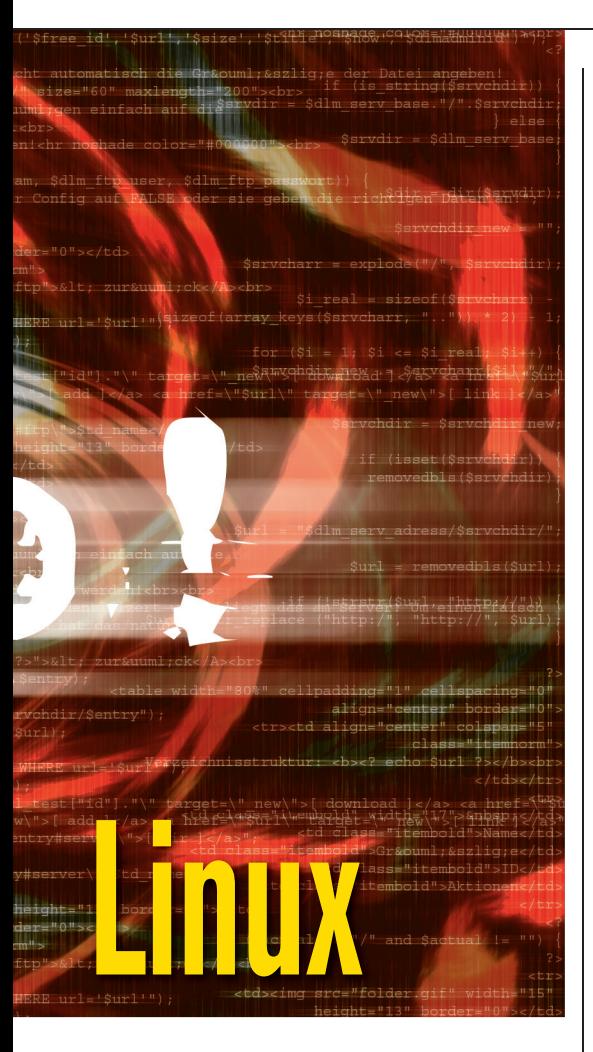

rapa masalah yang spesifik, misalnya terhadap hardware.

Beberapa pengguna di Internet cukup selektif dalam menjawab pertanyaan, sehingga kita harus bertanya dengan lebih memperhatikan etika.

Dan, terakhir, bagi kita yang ingin turut berkontribusi di dunia Linux dan Free/Open Source Software, kita juga akan membahas, bagaimana membantu pengguna lainnya. Selamat membaca!

# **APLIKASI SEHARI-HARI**

Di bagian ini, kita akan membahas bagaimana memecahkan masalah yang dihadapi ketika bekerja dengan aplikasi sehari-hari. Aplikasi yang dimaksud bisa berupa aplikasi kompleks seperti OpenOffice.org ataupun aplikasi lainnya, yang berjalan di GUI, *text interface*, ataupun *command line interface.*

## **Manual program (man)**

Untuk program kebanyakan yang berjalan di Linux dan dunia *open source*, halaman manual bisa menjadi tempat pertama yang kita kunjungi ketika mengalami masalah dalam penggunaan, terutama jika program yang kita gunakan adalah program yang berjalan di text terminal ataupun command line interface.

Halaman manual bisa diakses dengan perintah:

### man <perintah>

Sebagai contoh adalah:

#### man ls

Apabila halaman manual tersedia, maka manual yang dimaksud akan ditampilkan.

- Di sebagian besar terminal, kita bisa menggunakan tombol panah dan *page up/page down* untuk melakukan navigasi.
- Pencarian bisa dilakukan dengan menekan tombol / (pencarian ke depan) ataupun ? (pencarian ke belakang), diikuti kata kunci yang ingin digunakan.
- Ketika selesai membaca halaman manual, tekanlah tombol q untuk keluar dan kembali ke *prompt*.

Sebuah halaman manual bisa mengandung beberapa bagian berikut:

- NAME: nama program atau fungsi, diikuti satu baris deskripsi
- SYNOPSIS: deskripsi cara penggunaan umum dan opsi command line yang diterima
- DESCRIPTION: deskripsi lebih lanjut tentang program atau fungsi.
- OPTIONS: penjelasan opsi-opsi command line yang diterima.
- ENVIRONMENT: daftar *environment* variable yang mempengaruhi cara kerja program, beserta penjelasannya.
- BUGS: *bugs* yang telah diketahui pada rilis tertentu.
- AUTHOR: deskripsi singkat *developer* program
- EXAMPLES: berbagai contoh penggunaan.
- SEE ALSO: rujukan ke berbagai program atau fungsi lain yang berhubungan.
- EXIT STATUS: Penjelasan *exit* status program atau fungsi.
- **•** FILES: daftar file yang berpengaruh terhadap kerja program, seperti file konfigurasi.
- COPYRIGHT: *String copyright* program.
- Bagian-bagian lainnya.

Beberapa program datang dengan halaman manual yang sangat lengkap. Alangkah baiknya apabila kita cukup telaten dalam membaca halaman manual tersebut, karena jawaban beberapa pertanyaan yang sering diajukan terkadang bisa ditemukan di dalam halaman manual.

#### **Pengelompokan manual**

Halaman manual sendiri dikelompokkan menjadi beberapa seksi (*section*):

 1: manual untuk program umum, yang bisa dijalankan oleh user.

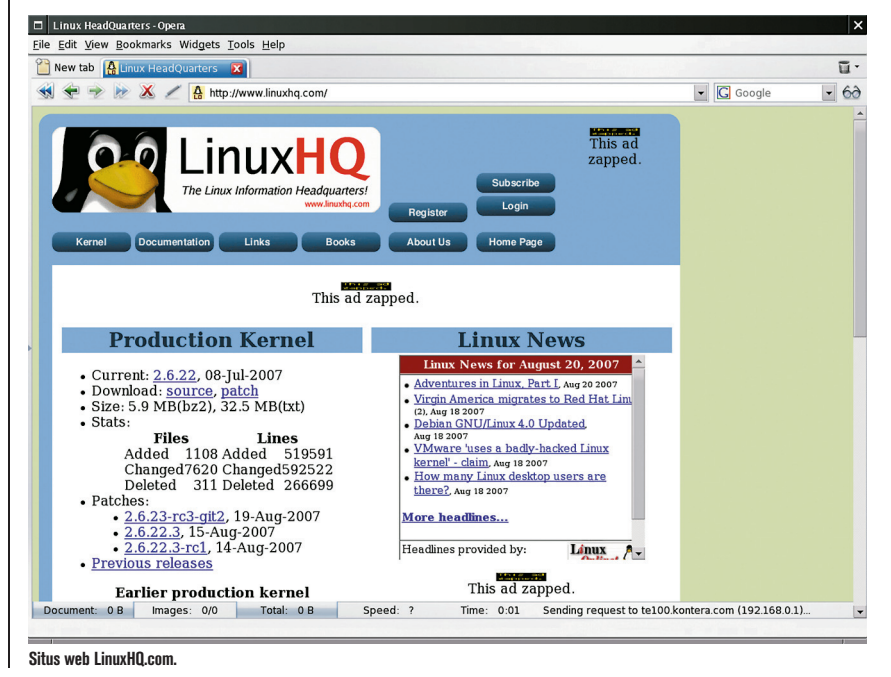

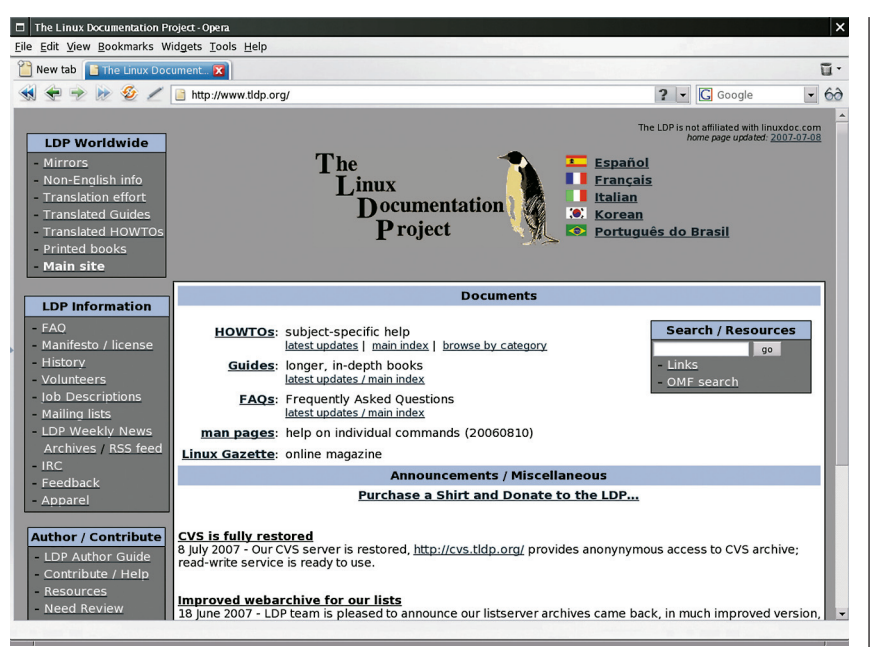

#### **Situs web TLDP.org.**

- 2: system call.
- 3: fungsi yang datang bersama pustaka.
- 4: manual untuk file-file spesial di sistem.
- 5: penjelasan tentang format file.
- 6: manual untuk game.
- 7: berbagai konvensi dan lainnya.
- 8: manual untuk program yang berhubungan dengan administrasi sistem, daemon, atau program yang dijalankan oleh root.
- 9: Manual untuk berbagai rutin di kernel.
- n: manual untuk keyword Tcl/Tk.
- Seksi nonstandar lainnya, tergantung sistem.

Sebagai catatan tambahan, di berbagai sistem, beberapa seksi memiliki pula subseksi.

Apabila terdapat beberapa program, fungsi atau lainnya yang memiliki nama yang sama, kita dapat membaca semua seksi yang tersedia dengan opsi -a, sebagai contoh:

#### man -a printf

Atau dengan menyebutkan langsung seksinya, sebagai contoh: man 3 printf

#### **Bagi yang senang mengoprek sistem**

Bagi pengguna Linux yang senang mengutak-atik sistem, seksi 4,5 dan 8 akan sangat membantu. Sebagai contoh:

- $\bullet$  Apabila kita ingin memodifikasi langsung file passwd, alangkah baiknya kalau kita membaca terlebih dahulu struktur dan aturan yang digunakan di dalam file tersebut, dengan memberikan perintah: man 5 passwd
- $\bullet$  Bingung dengan file-file *device* dengan nama yang aneh seperti /dev/zero, /dev/ null,/dev/tty dan lainnya? Dapatkan penjelasan yang lengkap dengan memberikan perintah:
	- man 4 zero
	- man 4 null man 4 tty
- Untuk memahami berbagai program yang pastinya akan digunakan oleh administrator sistem, bacalah berbagai manual seksi 8 yang tersedia. Seperti:

man 8 mkfs man 8 fdisk

#### **Khusus untuk program GUI**

Saat ini, cukup banyak program GUI, terutama yang berjalan *multiplatform*, menyediakan manual atau dokumentasi yang bisa diakses langsung dari *user interface* program, umumnya dengan mengakses menu Help.

Terkadang, program-program tersebut tidak datang bersama halaman manual yang bisa dibaca dengan program man. Walau demikian, esensinya sama saja: bacalah manual yang telah disertakan dengan baik.

#### **Catatan tambahan**

Lebih lanjut, berikut ini adalah beberapa informasi tambahan seputar halaman manual:

- Untuk melihat cara penggunaan program man, berikanlah perintah man man.
- Halaman manual umumnya tersimpan di direktori /usr/share/man/ ataupun / usr/man, dengan seksi disimpan sebagai subdirektori.
- $\bullet$  Format nama file manual adalah <program\_atau\_perintah>.<seksi>.gz.
- $\bullet$  Sesuai ekstensi nama file, manual merupakan arsip terkompresi gzip: \$ file /usr/man/man1/ls.1.gz /usr/man/man1/ls.1.gz: gzip

compressed data, was ls.1, from Unix, last modified: Sun Jun 25 08:59:20 2006, max compression

Dengan banyak membaca halaman manual untuk berbagai hal yang tidak kita mengerti, niscaya kita akan lebih akrab dengan Linux. Banyak sekali informasi yang tersimpan di halaman manual.

## **Manual program (info)**

Cukup banyak pula program yang datang bersama manual dengan format info, yang bisa dibaca dengan program info.

Untuk membaca halaman info suatu program, berikanlah perintah:

info <perintah>

atau

#### info <paket>

Apabila halaman info tersedia, maka info yang dimaksud akan ditampilkan.

- Gunakan tombol panah dan juga page up/page down untuk melakukan navigasi.
- Halaman info mirip dengan halaman HTML, dimana terdapat link ke halaman lainnya. Link dikenali dengan adanya sebuah karakter \* di depan teks link. Untuk menuju ke halaman yang dirujuk oleh suatu link, pastikan kursor Anda berada di dalam kata atau teks link, dan tekanlah ENTER.
- Pencarian bisa dilakukan dengan menekan tombol / diikuti kata kunci yang ingin digunakan.
- Untuk kembali ke level di atasnya, tekanlah u.
- Untuk menuju halaman berikut, tekanlah n.
- Untuk menuju halaman sebelumnya, tekanlah p.
- Apabila menu tersedia, tekanlah m untuk mengakses menu. Akses/pencatian menu bisa dilakukan secara *autocomplete*.
- Ketika selesai membaca halaman manual, tekanlah tombol q untuk keluar dan kembali ke prompt.

Berikut ini adalah beberapa informasi tambahan seputar halaman info:

- Untuk melihat cara penggunaan program info, berikanlah perintah info info.
- Halaman info umumnya tersimpan di direktori /usr/share/info/ ataupun /usr/ info.
- $\bullet$  Format nama file info adalah <program\_ atau\_perintah>.<info[-<sub>]>.gz.
- Sesuai ekstensi nama file, info merupakan arsip terkompresi gzip:

\$ file /usr/info/libc.info.gz /usr/info/libc.info.gz: gzip compressed data, was libc.info, from Unix, last modified: Thu Sep 14 14:27:41 2006, max compression

### **Dokumentasi bersama paket source code**

Suatu program sudah tergolong sangat bagus apabila dilengkapi dengan halaman manual, baik dalam format man ataupun info. Paling tidak, developer-nya tergolong "rajin" atau memiliki tim yang cukup untuk bekerja pada dokumentasi.

Namun, tak jarang developer hanya menuliskan dokumentasi secara singkat, di dalam format teks biasa, dan didistribusikan bersama source code. Pembuat distribusi umumnya turut mendistribusikan file-file dokumentasi tersebut, dan menyimpannya di direktori /usr/doc/<nama\_paket>, /usr/ share/doc/<nama\_paket> dan lokasi sejenis lainnya.

Di dalam direktori tersebut, umumnya terdapat satu atau beberapa file:

- README: penjelasan umum program. Apabila developer menganut aliran "satu file saja", maka di dalam file ini akan terdapat pula cara penggunaan singkat, cara instalasi, opsi command line yang diterima dan lainnya.
- INSTALL: cara instalasi.
- NEWS: berita perkembangan program.
- COPYING: lisensi.
- TODO: berbagai tugas yang perlu dikerjakan.
- THANKS: ucapan terimakasih.
- Dan lainnya.

Bicara soal dokumentasi, program yang baik harusnya melengkapi dirinya dengan dokumentasi yang bisa diakses oleh user, baik melalui interface program, halaman manual atau halaman info, serta dokumentasi yang disertakan bersama source code.

## **Dokumentasi dari website/wiki**

Beberapa program hanya menyediakan dokumentasi di website atau halaman wiki. Barangkali agar dokumentasi selalu terupdate dengan baik. Apabila program yang Anda gunakan melakukan hal demikian, akseslah selalu halaman web atau wiki untuk mendapatkan dokumentasi penggunaan dan informasi terkait lainnya.

## **Forum**

Apabila suatu proyek menyediakan forum tanya jawab di mana semua pengguna bebas mendaftar, maka ini adalah salah satu tempat bertanya apabila permasalahan Anda tidak bisa diselesaikan dengan membaca berbagai dokumentasi yang telah disediakan.

Hanya, pastikan Anda masuk ke topik pembahasan yang benar dan jangan melakukan posting ke beberapa topik sekaligus, untuk permasalahan yang sama.

Bacalah juga pembahasan tentang bertanya dengan etika, agar anggota forum lain dapat membantu dengan sebaik mungkin.

# **Mailing list**

Sebagian besar proyek juga menyediakan sarana mailing list selain dokumentasi program. Pastikan kita mendaftar dan berlangganan ke mailing list yang benar. Suatu proyek umumnya menyediakan *mailing list* untuk:

- Developer/development: dikhususkan untuk berbincang tentang pengembangan proyek dan hal lainnya yang terkait.
- Release: biasanya merupakan *announcement* untuk rilis baru.
- User: tempat berbincang untuk para pengguna.

Pastikan kita mengirim pesan ke mailing list yang benar. Apabila masalah yang dihadapi adalah masalah penggunaan, kirimlah pesan ke mailing list untuk penggunaan.

Bacalah juga pembahasan tentang bertanya dengan etika, agar anggota milis lain dapat membantu dengan sebaik mungkin.

# **IRC**

Cukup banyak pula proyek menyediakan sarana IRC chat untuk saling membantu secara realtime. Sebagian besar proyek menyediakan hanya satu *channel* dan beberapa

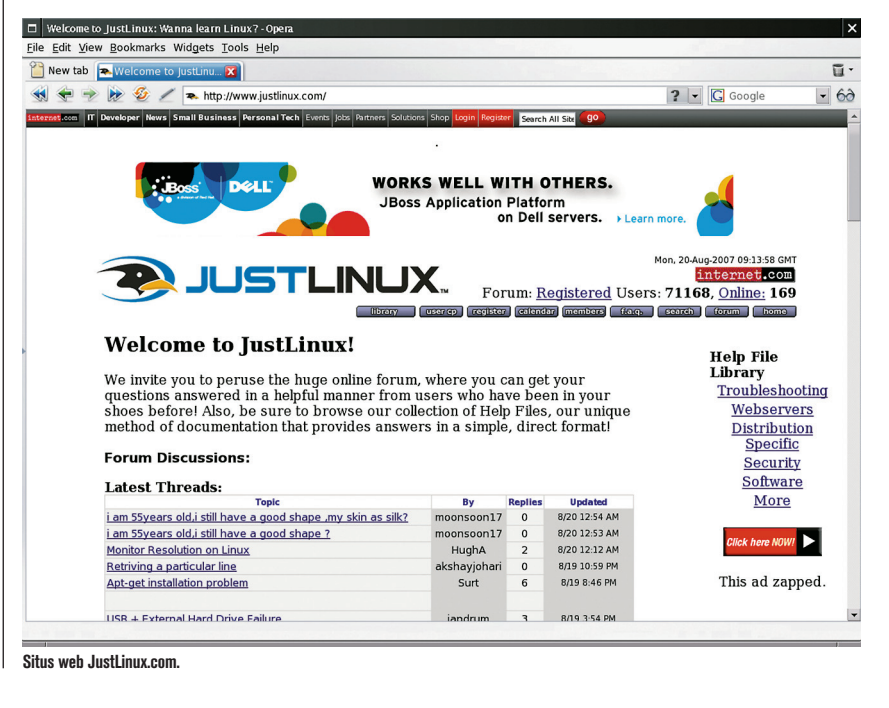

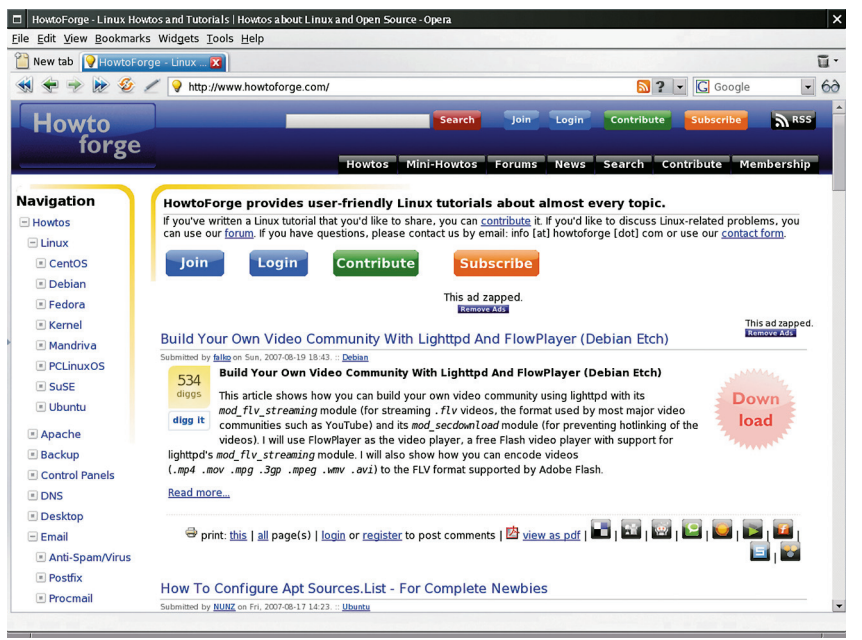

#### **Situs web HowtoForge.com.**

lainnya memisahkan channel untuk developer/development dan penggunaan. Pastikan kita masuk ke channel yang benar, bertanya sepantasnya, cukup sabar untuk menunggu dan tidak melakukan posting ke channel lain proyek tersebut untuk masalah yang sama.

Bacalah juga pembahasan tentang bertanya dengan etika, agar anggota chatroom lain dapat membantu dengan sebaik mungkin.

### **Bantuan tetangga**

Terkadang, bertanya kepada tetangga atau rekan kita adalah salah satu cara yang cukup ampuh ketika kita mengalami permasalahan. Tentunya, kita harus cukup mengerti untuk tidak terlalu merepotkan rekan kita tersebut.

## **BERTANYA DENGAN ETIKA**

Ketika kita menjadi anggota komunitas free/open source software, kita memasuki komunitas global dengan berbagai budaya yang berbeda-beda, yang harus kita hormati.

Di dunia free/open source, tidak ada kewajiban bagi seseorang untuk membantu pengguna lainnya. Oleh karena itu, ketika seseorang bersedia membantu, hal tersebut haruslah dihargai. Jangan sampai kesempatan yang ada jadinya kita gunakan untuk bertanya dengan memaksakan budaya yang mungkin kurang berkenan.

Karena tidak mungkin bagi kita untuk memahami semua budaya yang ada, maka setidaknya, kita memperhatikan beberapa etika, yang menunjukkan kita menghargai orang lain.

#### **Usaha dulu, sebelum bertanya**

Baca dulu dokumentasi yang ada, sebelum bertanya. Coba-cobalah terlebih dahulu, sebelum merepotkan orang lain. Orang lain atau forum dimana tempat kita bertanya, tentunya juga akan menghargai kita kalau kita telah melakukan sesuatu sebelum bertanya.

Akan terasa sangat menjengkelkan kalau suatu permasalahan sebenarnya bisa diselesaikan kalau kita mau melongok ke dokumentasi program barang satu atau dua paragraf.

Oleh karena itu, beberapa forum atau IRC channel mensyaratkan kita untuk RTFM (read the f\*\*\* manual atau *read the fine manual*) *first.* 

Jangan lupakan tindakan nyata setelah membaca manual. Apabila di dalam manual menyebutkan kita harus melakukan tindakan A, B, atau C, maka lakukanlah. Jangan lupa kita hanya membaca dan tidak mau melakukan apa yang telah diinstruksikan.

#### **Jelaskan dengan baik**

Tidak ada seorang pun yang bisa membantu kalau kita tidak bisa mendeskripsikan permasalahan yang kita hadapi dengan baik.

Ketika kita mengalami masalah, kita perlu menjelaskan apa yang terjadi dengan detil atau sebaik mungkin. Dan, kalau perlu, berikan pula kronologis kejadian, atau hal apa yang telah dilakukan sampai masalah tersebut muncul, atau kondisi sistem di mana permasalahan tersebut terjadi (contoh: kernel, versi *compiler*, versi pustaka, versi distro, dan lainnya). Tentu saja, kita cukup memberikan informasi sesuai konteks permasalahan.

Berikan informasi dengan singkat dan jelas, tanpa bertele-tele. Dan, ketika bekerja dengan e-mail, jangan lupa berikan subjek yang deskriptif. Minta bantuan! misalnya, sangatlah tidak deskriptif.

### **Gunakan bahasa yang sesuai**

Kalau kita berbicara di forum internasional, gunakanlah bahasa Inggris. Kalau kita berbicara di forum lokal, gunakanlah bahasa yang bisa dimengerti. Jangan gunakan bahasa Indonesia di forum internasional dan jangan gunakan bahasa Inggris di forum berbahasa Indonesia.

Apabila bahasa menjadi kendala, kita boleh menuliskan/menyampaikan di awal bahwa bahasa yang kita pergunakan mungkin kurang sesuai atau mungkin mengakibatkan seseorang salah mengerti.

Orang lain tentunya akan mencoba memahami apa yang sedang kita coba utarakan.

Catatan tambahan:

- Ketika mengetikkan pertanyaan, gunakan huruf yang bersesuaian. Huruf BESAR terkadang diartikan sebagai berteriak. Lebih aman, gunakan huruf yang sepantasnya.
- Jangan menggunakan singkatan yang tidak perlu, apalagi yang hanya dimengerti oleh sebagian kecil komunitas.

#### **Pahami, sebelum merespon kembali**

Ketika seseorang memberikan jawaban, kita perlu memahami terlebih dahulu. Kalau perlu, bacalah dua kali, atau, cobalah pahami maksud yang tersirat, apabila tidak tersurat dengan baik.

Jangan sampai seseorang meminta kita membaca kembali hanya karena kita mengulangi pertanyaan atau mempertanyakan apa yang telah dijawab di respon sebelumnya.

Terkadang, kita mungkin terburu-buru dan merasa sangat terdesak dengan masalah yang dihadapi. Tapi, terkadang, dengan memahami jawaban yang telah diberikan, kita bisa lebih mudah mendapatkan solusi.

# **Ucapkan terimakasih**

Sebuah ucapan terimakasih yang tulus tentunya perlu kita berikan. Jangan diam-diam saja ketika masalah sudah terpecahkan.

## **Hargai siapapun**

Ketika berada di forum publik, kita perlu menghargai siapapun, apalagi kalau seseorang tersebut telah beritikad baik membantu kita. Mereka yang telah membantu tersebut pastinya telah meluangkan waktu, pikiran dan *bandwidth.* Oleh karena itu, kita berterimakasih.

Jangan sampai kita hanya menghargai jawaban yang diberikan oleh *project leader/ core team*. Jangan pula kita hanya berbaikbaik ke project leader/core team. Karena, siapapun dia, sekali lagi, telah berusaha membantu.

Terkadang, walaupun masih baru, seseorang sangat berniat membantu. Solusi yang diberikan mungkin kurang tepat, apalagi jika terdapat kendala bahasa. Ucapkan terimakasih dengan tulus dan sampaikan dengan sopan bahwa solusi yang diberikan tidak bisa diterapkan pada kondisi yang ada.

# **Jangan kontak tanpa izin**

Sebaiknya, kita tidak melakukan kontak langsung ke seseorang kalau seseorang itu tidak menyebutkan secara eksplisit kesediaannya. Ini berlaku di semua forum publik, termasuk forum di web, IRC, email/mailing list, dan lain sebagainya. Gunakanlah sarana publik. Post-nya pertanyaan ke *chatroom* (bukan langsung ke nick tertentu), atau postlah pertanyaan ke mailing list (bukan langsung ke e-mail tertentu), dan lainnya.

Beberapa orang "membenci" perilaku dimana seseorang dengan begitu saja membuat *private message*. Apabila Anda memang harus melakukan kontak langsung, selama memungkinkan, minta izinlah terlebih dahulu.

Dan, kita tidak sepatutnya pula membeberkan informasi seseorang ke orang lain, seperti alamat e-mail, atau, nomor telepon seluler dan lain sebagainya. Bagaimanapun, privasi seseorang harus dihargai.

# **Hematlah bandwidth**

Kondisi bandwidth yang digunakan oleh anggota forum/milis/IRC chat tidaklah sama.

- Jangan langsung mengirimkan *attachment* (mailing list), atau mem-post banyak baris langsung (di chatroom). Bacalah peraturan terlebih dahulu dengan seksama.
- Hapuslah pesan yang tidak perlu dan biasakanlah untuk posting dengan rapi.
- Apabila memungkinkan, kirimlah pesan dalam format teks, jangan HTML (apalagi dengan gambar).
- Ketika berada di forum web, gunakanlah gambar seperlunya.

# **Hindari tugas kuliah**

Jangan meminta siapapun untuk membantu mengerjakan tugas kuliah.

# **MASALAH-MASALAH KHUSUS**

Di bagian ini, kita akan membahas beberapa masalah yang umum ditemukan di dunia Linux, beserta beberapa trik pencegahan agar tidak perlu terjadi masalah.

## **Hardware**

Sampai tulisan ini dibuat, di mana Linux hampir berumur 16 tahun, masih belum banyak perusahaan yang memaketkan driver produk hardware-nya untuk Linux, se perti yang ditemukan di Windows. Kalaupun disertakan, tidak banyak pula yang membahas detail cara instalasi driver.

### **Cari tahu sebelum membeli**

Alangkah baiknya kalau kita mencari tahu hardware yang didukung oleh Linux sebelum melakukan pembelian. Beberapa trik, di antaranya:

- Apabila hardware tersebut bisa dikenali langsung, seperti tipe printer, cari lah di berbagai *search engine* tentang dukungan Linux atau subsistem terkait akan hardware tersebut. Untuk printer, kita bisa pula membacanya di *http://www.linux-foundation.org/en/ OpenPrinting*.
- Apabila hardware tersebut memiliki merk *generic* atau merupakan OEM produk tertentu, kita bisa mencari tahu chipset produknya. Untuk device USB, salah satu cara yang bisa dilakukan adalah dengan membawa notebook ke toko, menancapkan perangkat, serta memberikan perintah berikut untuk mengetahui informasi hardware:

# /sbin/lsusb Bus 4 Device 2: ID 1582:6003 Bus 4 Device 1: ID 0000:0000 Bus 3 Device 1: ID 0000:0000 Bus 2 Device 1: ID 0000:0000 Bus 1 Device 1: ID 0000:0000

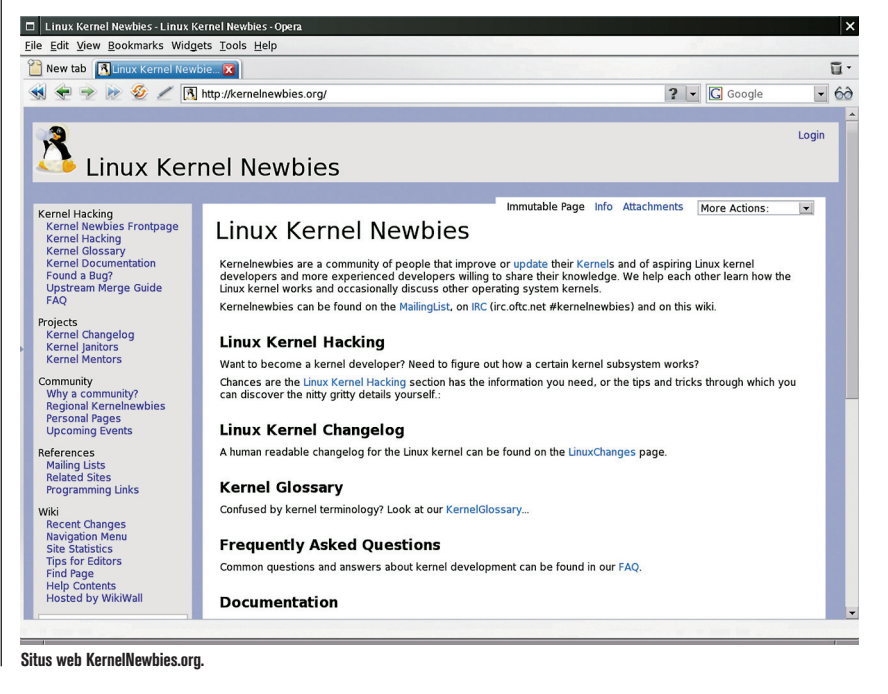

- Vendor ID dan product ID USB device bisa kita ketahui. Terkadang, nama produk/vendor ikut pula ditampilkan. Kombinasikan fungsi hardware yang sedang Anda coba beserta chipset-nya, kemudian carilah di Internet untuk dukungan Linux.
- $\bullet$  Akan lebih baik lagi kalau dalam menguji, kita mempergunakan distro yang dilengkapi dengan kemampuan yang baik dalam mendeteksi hardware. Jangan-jangan, begitu ditancapkan, hardware tersebut bisa langsung bekerja.

#### **Informasi penting sebelum bertanya**

Sebelum mengajukan pertanyaan, beberapa informasi seputar hardware berikut ini mungkin bisa membantu:

- Output dari lsusb (apabila menggunakan USB) atau lspci (apabila menggunakan PCI).
- $\bullet$  Output dari dmesg.
- Output dari program pendeteksi hardware, seperti hwinfo.

#### **Jangan khawatir soal kernel**

Saat ini, hampir semua distro modern datang dengan dukungan modul sehingga rekompilasi kernel yang memakan waktu dan relatif berisiko tidak diperlukan lagi. Pastikan Anda telah menginstal paket *software development* dan kernel source terkonfigur dengan baik. Begitu Anda mendapatkan driver dalam bentuk source code modul kernel, bacalah instruksi yang (harusnya) tersedia, dan tak lama kemudian, hardware Anda bisa bekerja.

### **Software**

Di bagian ini, kita akan membahas beberapa trik agar kita tidak mengalami masalah dengan software di Linux.

- Gunakan selalu software yang dipaketkan khusus untuk distribusi Linux yang Anda gunakan. Gunakanlah juga paket untuk versi distribusi yang sesuai. Jangan pernah menggunakan paket untuk distro lain, atau paket untuk versi lain distribusi Anda. Khusus pengguna Debian, jangan pernah mencampuradukkan *stable* dengan *testing* atau *unstable.*  Patuhilah aturan penanganan software distribusi yang Anda gunakan.
- Jangan pernah melakukan instalasi dengan *dependency* yang tidak te-*resolve.* Di Linux, kita menghindari sebisa mungkin redundansi pustaka. Pastikan, semua dependency terpenuhi dengan baik. Hal ini secara otomatis akan terjadi, apabila point sebelumnya dilakukan.
- Lakukanlah update secara teratur ke repository distro.
- Apabila kompilasi sendiri dilakukan, jangan campur aduk kan prefix instalasi dengan *prefix* instalasi paket distro.

### **Kernel**

Dalam kondisi normal, seorang pengguna

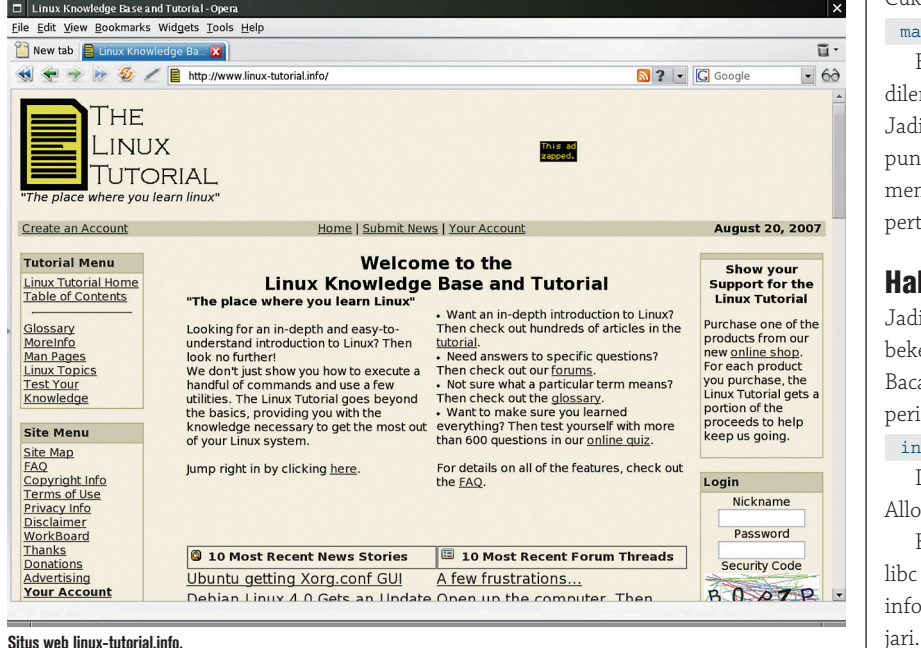

Apabila kompilasi kernel tetap ingin dilakukan, pastikan Anda mempertahankan entri kernel aktif di menu boot loader untuk berjaga-jaga, kalau kernel baru tidak berjalan sempurna.

## **SOFTWARE DEVELOPMENT**

Dunia Linux dan free/open souce software sangatlah memanjakan para developer. Banyak sekali pustaka dan *compiler/interpreter* yang tersedia bebas digunakan.

## **Halaman manual**

Apabila Anda menggunakan C atau Tcl/Tk, seperti telah disebutkan sebelumnya, berbagai halaman manual bahkan telah tersedia. Cukup baca saja manual seksi 3 untuk fungsi dari berbagai pustaka, atau bacalah manual seksi 2 apabila Anda membutuhkan manual untuk system call.

Sebagai contoh, untuk mengetahui argumen yang diterima oleh fungsi popen() misalnya, Anda cukup memberikan perintah berikut ini di shell:

man 3 popen

Dan, semua informasi yang ingin diketahui tentang fungsi tersebut akan tampil di halaman manual.

Begitu juga kalau Anda ingin mengetahui informasi tentang system call select(). Cukup berikan saja perintah berikut ini:

#### man 2 select

Beberapa halaman manual bahkan dilengkapi dengan contoh penggunaan. Jadi, selama kita rajin membaca, informasi pun akan kita dapatkan. Pastikan kita sudah membaca dengan baik sebelum mengajukan pertanyaan.

### **Halaman info**

Jadi, Anda mendapatkan tugas untuk bekerja dengan alokasi memory di Linux? Baca saja halaman info untuk libc dengan perintah berikut:

#### info libc

Dan carilah bagian Memory -> Memory Allocation

Kurang apa lagi? Dan, ini bukan untuk libc saja, melainkan banyak sekali halaman info yang sangat berguna untuk kita pela-

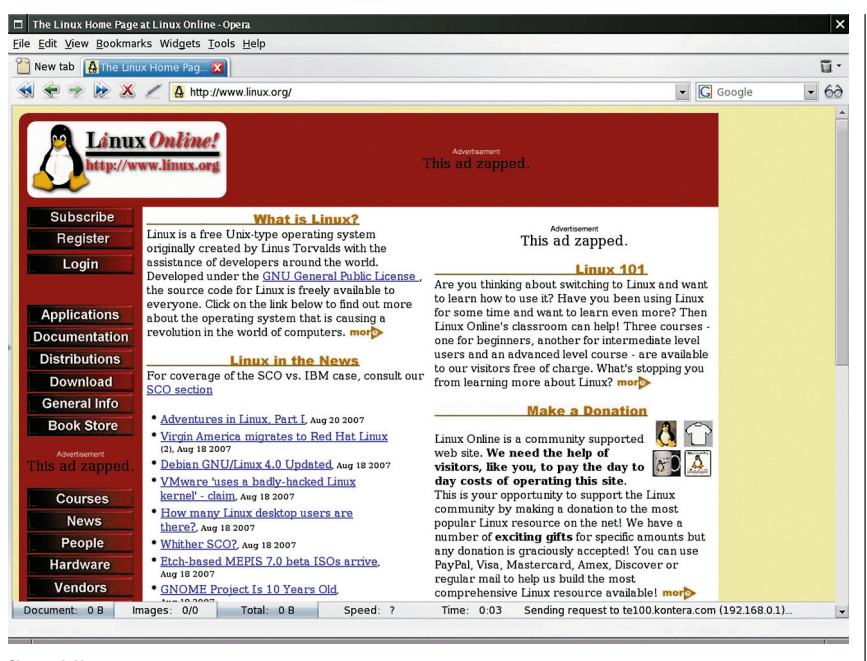

#### **Situs web Linux.org.**

### **Berbagai contoh**

- Cukup banyak pustaka yang datang dengan contoh penggunaan. Pastikan kita membaca sebelum mengajukan pertanyaan
- Apabila kita mempelajari program tertentu, bacalah baik-baik source code program tersebut dan dokumentasi yang disertakan (apabila ada), sebelum merepotkan developer program tersebut di mailing list.
- Dunia Linux dan free/open source software adalah dunia terbuka. Tidak ada yang rahasia. Bukankah kernel Linux juga bebas dipelajari?

## **MARI MEMBANTU YANG LAIN**

Komunitas Linux dan free/open source software tidak akan semaju saat ini kalau tidak ada saling membantu di antara sesama komunitas. Untuk membantu, kita tidak harus menjadi hacker terlebih dahulu. Berikut ini adalah beberapa contoh kontribusi yang bisa diberikan ke komunitas:

- Turut mengembangkan program yang sudah ada. Banyak sekali proyek yang butuh bantuan. Kalau kita mampu dan punya waktu luang, kenapa tidak membantu? *Toh*, kontribusi sekecil apapun, kalau dilakukan banyak orang, bukankah akan menjadi banyak?
- Membuat dokumentasi. Terutama do-

kumentasi penggunaan. Mari jadikan dokumentasi yang ada saat ini lebih berkembang dan lebih baik lagi.

- Menjadi penguji.
- Membuat *artwork*.
- Membantu pengguna lain. Kalau dulu kita pernah banyak dibantu, sekarang giliran kita membantu pengguna lain.
- Menyediakan layanan infrastruktur.
- Membantu mempromosikan software yang Anda gunakan.
- Menerjemahkan ke bahasa lokal.
- Packager. Bantulah memaketkan berbagai program untuk berbagai distribusi.
- Menyumbangkan uang, hardware, atau software.

## **BEBERAPA WEBSITE MENARIK**

Berikut ini adalah beberapa website yang menarik, dimana kita bisa mendapatkan berbagai informasi tentang Linux:

- *http://www.linuxhq.com,* the Linux information headquarters.
- *http://www.tldp.org/,* The Linux Documentation Project.
- *www.justlinux.com*
- *http://www.howtoforge.com/.*
- *http://kernelnewbies.org/*, Linux Kernel Newbie.
- *http://www.linux-tutorial.info/*
- *www.linux.org,* Linux Online.
- *www.kernel.org.*

Beberapa yang disebutkan tersebut hanyalah sebagian kecil dari website-website yang tersedia. Jadi, jangan lupakan juga search engine favorit Anda.

Sampai di sini dulu pembahasan kita. Kalau kita belum mengerti, mari sama-sama terus belajar dan mencari tahu. Kalau sudah mengerti, mari kita bantu juga pengguna lain. Demikian, kita bisa maju sama-sama. $\Omega$ 

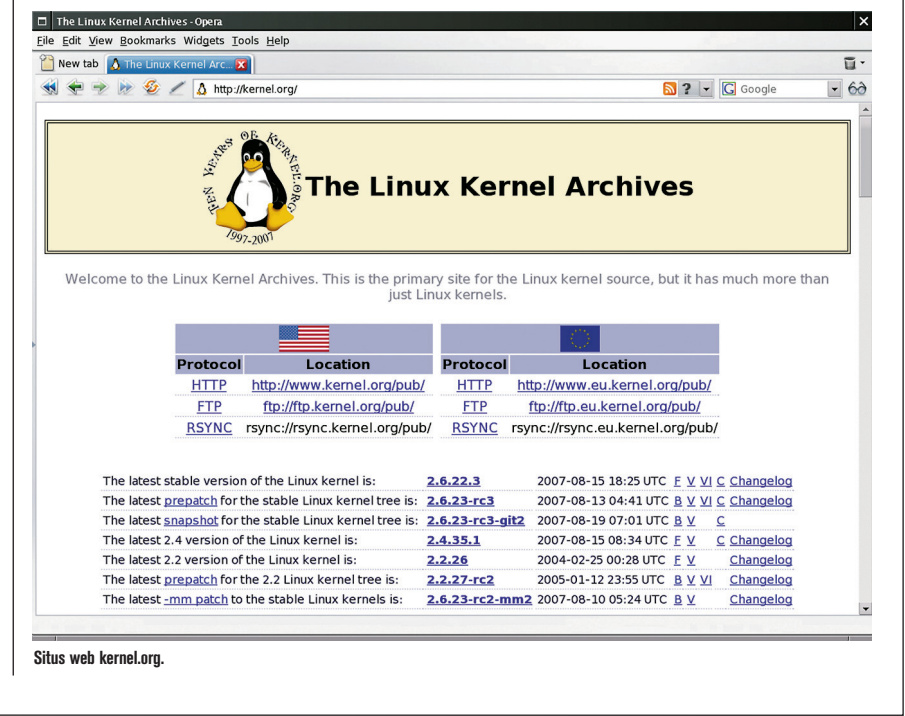